# Analytics in 25Live Publisher

### • Click here to view related articles.

25Live Publisher also contains its own analytics package for you to review the flow of traffic to your campus calendars. While you currently may not integrate your Publisher spuds with Google Analytics, the onboard analytics will provide a wealth of downloadable information about all of the following:

- Spud views in the previous 29 days,
- Calendar views in the previous 29 days,
- Promo spud views in the previous 29 days,
- Event detail views in the previous 29 days,
- Top most-viewed future events, and
- Number of future events by month.

#### To access the Publisher Dashboard:

1. Locate your username in the upper right-hand corner of the Publisher window

|                                            |          |        | CollegeNET        | jkstiles 🔻   |
|--------------------------------------------|----------|--------|-------------------|--------------|
|                                            |          |        | /                 |              |
|                                            | 📃 List 🗸 | Search | /                 | Q ?          |
| VEMBER 18, 2021                            |          |        | 🚱 Pacific Time (I | JS & Canada) |
|                                            |          |        |                   |              |
| Art Gallery Lobby                          |          |        |                   | ^            |
| · Theater, Davis Arts Center - Theater Lob | by       |        |                   |              |
| Sallery Lobby                              |          |        |                   |              |
| allroom B                                  |          |        |                   |              |
| ter, Davis Arts Center - Theater Lobby     |          |        |                   |              |
| Art Gallery Lobby                          |          |        |                   |              |
| · Theater, Davis Arts Center - Theater Lob | by       |        |                   |              |

- 2. Click your username, to open the drop-down menu containing links to Account Settings, Address Book, Publisher Dashboard, Help, and Sign Out.
- 3. Click the Publisher Dashboard link to open the Publisher Dashboard.

CollegeNET Series25 Help and Customer Resources

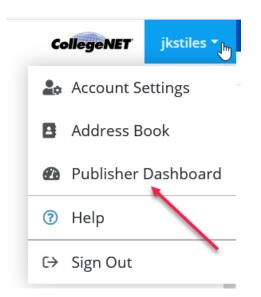

4. The Publisher Dashboard screen will open listing all of your available published calendars for review.

Events Images

# Publisher Dashboard

| Published Calendars                                      |                                     |
|----------------------------------------------------------|-------------------------------------|
| Winter Publisher Events Calendar                         | Viewed 53 times in the last 29 days |
| Winter eLearning Mixed-in Calendar                       | Viewed 10 times in the last 29 days |
| Winter eLearning Top-Level Calendar                      | Viewed 7 times in the last 29 days  |
| Exhibits and Performance Events Calendar                 | Viewed 2 times in the last 29 days  |
| WPI Sample Events Calendar                               | Viewed 2 times in the last 29 days  |
| jkstiles's calendar                                      | Viewed 1 time in the last 29 days   |
| 2015 Special Events Calendar                             | Not viewed in the last 29 days      |
| Academic Calendar                                        | Not viewed in the last 29 days      |
| Arts, Music and Theatre Course Sections                  | Not viewed in the last 29 days      |
| Camps, Clinics, and Fairs                                | Not viewed in the last 29 days      |
| Camps, Clinics, and Fairs Event Calendar                 | Not viewed in the last 29 days      |
| Cancelled Events                                         | Not viewed in the last 29 days      |
| Cancelled Events 2                                       | Not viewed in the last 29 days      |
| CCU Events Calendar                                      | Not viewed in the last 29 days      |
| Chabot-Las Positas Mixed-in Calendar                     | Not viewed in the last 29 days      |
| College of Charleston Mixed-in Calendar                  | Not viewed in the last 29 days      |
| Cuesta College Exhibits and Performances Events Calendar | Not viewed in the last 29 days      |
| English Course Schedule                                  | Not viewed in the last 29 days      |
| Events Calendar - University of Maine                    | Not viewed in the last 29 days      |
| Film Series                                              | Not viewed in the last 29 days      |
| Fine and Performing Arts Events Calendar                 | Not viewed in the last 29 days      |
| Fine Arts Events Calendar                                | Not viewed in the last 29 days      |

5. Locate the calendar you want to review and click its link to open the Publisher Dashboard for that calendar.

#### Publisher Dashboard

🗲 Return to Publisher Dashboard

| Winter P     | ublisher Events Calendar                                                 | View Events Oth                     | er Actions ~          |  |
|--------------|--------------------------------------------------------------------------|-------------------------------------|-----------------------|--|
| Web name:    | keith-winter-publisher-events-calendar                                   | Spud views in the previous 29 days  |                       |  |
| Hosted page  | : https://25livepub.collegenet.com/calendars/keith-winter-publisher-even | View Event Detail Popup             | 18                    |  |
| Index page:  | https://25livepub.collegenet.com/events-calendar/nc/waynesville/exhibi   | View Date Finder                    | 16                    |  |
| Description: | This calendar was built as part of the Winter 2021 CollegeNET eLearning  | View Classic Table                  | 16                    |  |
|              | classes.                                                                 | View Event Slider                   | 15                    |  |
| Keywords:    | exhibit, theatre, theater, play, drama                                   | View Tile                           | 11                    |  |
| Mixes in:    |                                                                          | View Day Summary                    | 8                     |  |
| Email:       | 3:00 AM to 0 recipients                                                  | View List                           | 8                     |  |
|              |                                                                          | View Detail Preview                 | 6                     |  |
|              |                                                                          | View Classic Month                  | 6                     |  |
|              |                                                                          | View Mobile Table                   | 4                     |  |
|              |                                                                          | View Date Icon Image                | 2                     |  |
|              |                                                                          | View Date Icon                      | 2                     |  |
|              |                                                                          | Atom Feed Served                    | 2                     |  |
|              |                                                                          | View Event Actions My Events        | 2                     |  |
|              |                                                                          | View Event Actions My Events Detail | 1                     |  |
|              |                                                                          | JSON Feed Served                    | 1                     |  |
|              |                                                                          | View Event Detail                   | 1                     |  |
|              |                                                                          | View Classic Day                    | 1                     |  |
|              |                                                                          | View Classic Multi-Week             | 1                     |  |
|              |                                                                          | RSS Feed Served                     | 1                     |  |
|              |                                                                          | CSV Feed Served                     | 1                     |  |
|              |                                                                          | View Photo Upcoming                 | 1                     |  |
|              |                                                                          | View Event Detail - Enhanced        | 1                     |  |
|              |                                                                          | Downloa                             | d data for Nov Dec Ja |  |
| 53 calendar  | views in the previous 29 days                                            |                                     |                       |  |
| Weeks        | 53                                                                       |                                     |                       |  |
|              | 41                                                                       |                                     |                       |  |

6. The first region contains the details about the calendar meta-data including its location, keywords, and any automated emails that are scheduled. It also contains the **spud views** for the previous 29 days for all of the spuds in your published calendar as well as the option to download Microsoft Excel files for the past three months.

# Publisher Dashboard

#### 🗲 Return to Publisher Dashboard

| Winter P     | ublisher Events Caler                                                   | ıdar                                      | View Events                  | Other Actions |
|--------------|-------------------------------------------------------------------------|-------------------------------------------|------------------------------|---------------|
| Web name:    | keith-winter-publisher-event                                            | s-calendar                                | Spud views in the previous   | 29 days       |
| Hosted page  | : https://25livepub.collegenet.                                         | com/calendars/keith-winter-publisher-even | View Event Detail Popup      | 1             |
| Index page:  | https://25livepub.collegenet.                                           | com/events-calendar/nc/waynesville/exhibi | View Date Finder             | 1             |
| Description: | This calendar was built as part of the Winter 2021 CollegeNET eLearning |                                           | View Classic Table           | 1             |
|              | classes.                                                                |                                           | View Event Slider            | 1             |
| Keywords:    | exhibit, theatre, theater, play                                         | r, drama                                  | View Tile                    | 11            |
| Mixes in:    |                                                                         |                                           | View Day Summary             | 8             |
| Email:       | Next automatic email is scheduled to be sent Sunday, February 7, 2021 a |                                           | View List                    | 8             |
|              | 3:00 AM to 0 recipients                                                 |                                           | View Detail Preview          | 6             |
|              |                                                                         |                                           | View Classic Month           | 6             |
|              | 1                                                                       |                                           | View Mobile Table            | 4             |
| Calendar     |                                                                         | View Date Icon Image                      | 2                            |               |
|              | 1                                                                       | Calendar Spud Views<br>Meta-data          | View Date Icon               | 2             |
|              |                                                                         |                                           | Atom Feed Served             | 2             |
|              |                                                                         |                                           | View Event Actions My Events | 2             |
|              |                                                                         |                                           | View Event Actions My Events | Detail 1      |
|              |                                                                         |                                           | JSON Feed Served             | 1             |
|              |                                                                         |                                           | View Event Detail            | 1             |
|              |                                                                         |                                           | View Classic Day             | 1             |
|              |                                                                         |                                           | View Classic Multi-Week      | 1             |
|              |                                                                         |                                           | RSS Feed Served              | 1             |
|              |                                                                         |                                           | CSV Feed Served              | 1             |
|              |                                                                         |                                           | View Photo Upcoming          | 1             |
|              |                                                                         |                                           | View Event Detail - Enhanced | 1             |

7. The second region contains a summary count of the number of calendar views, promo spud views, and detail views. The summary counts show a count per day for the previous 29 days and then a summary count above the entire period with actual visits.

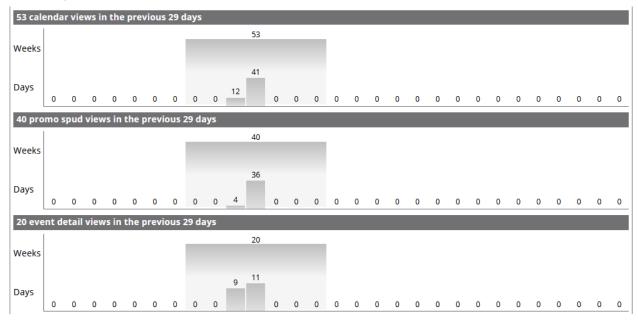

8. The third region contains the **most-viewed future events** along with a count of event actions taken on these events including adds to calendar, forwards to friends, and text or email reminders set. This information is also

# Copyright CollegeNET, Page 4

This content is intended only for licenced CollegeNET Series25 customers. Unauthorized use is prohibited.

downloadable for the past three months in Microsoft Excel format.

| Top 2 most-viewed future events |                 |       |      |          |           |
|---------------------------------|-----------------|-------|------|----------|-----------|
| Event Title                     | Starts          | Views | Adds | Forwards | Reminders |
| Interview Skills                | Feb 25, 8:00am  | 1     |      |          |           |
| Stones of Heaven                | Mar 26, 12:00pm | 1     |      |          |           |
|                                 |                 |       |      |          |           |

No Event actions in the previous 29 days

Download data for events starting in Nov Dec Jan

9. The fourth and final region contains a count of the total number of future events by month on this calendar as well as a break down of how many events are occurring in each month.

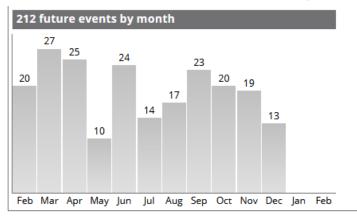

10. Once you have finished reviewing the analytics for this calendar, click the **Done** button to return to the main Publisher window or click the **Return to Publisher Dashboard** to return to the dashboard to review more calendar analytics.

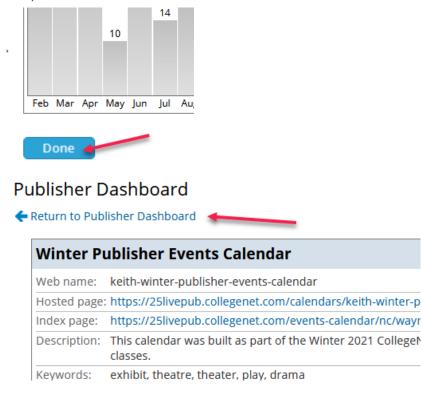

Publisher Analytics gives you an opportunity to see which spuds are working most effectively for your visitors and which spuds go largely unused. This allows you to possibly determine if some views and some spuds are ineffective

## Copyright CollegeNET, Page 5

This content is intended only for licenced CollegeNET Series25 customers. Unauthorized use is prohibited.

and should be altered for different options. A good Publisher user will make use of these analytics to drive better calendar implementations for their campus.

PREVIOUS: Embedding Publisher Spud Code in Websites

UP NEXT: Monitoring Published Calendars and Making Modifications to Existing Calendars